# Yealink W60P Cordless Phone

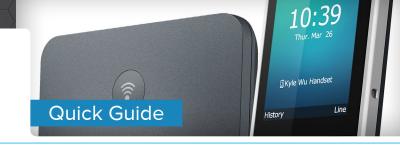

# **Table of Contents**

| Get to Know Your Yealink Cordless Phone       | 2 |
|-----------------------------------------------|---|
| Calling Options                               | 2 |
| Dial Phone Numbers or Extensions              | 2 |
| Answer Calls                                  | 2 |
| Hold Calls                                    | 2 |
| Transfer Calls                                | 2 |
| Transfer Call to an Extension or Other Number | 2 |
| Transfer Call Directly to Voicemail           | 2 |
| Conference Calling                            |   |
| To Conduct a Conference Call                  | 3 |
| Muting a Call                                 | 3 |
| Do Not Disturb                                | 3 |
| Changing Volume                               | 3 |
| Directory                                     | 3 |
| Group Call Park                               | 3 |
| Unpark                                        | 3 |
| Quick Dial Guide - Easy Dialing Options       | 3 |
| Voicemail                                     | 4 |
| Accessing Voicemail                           | 4 |
| Voice Messaging Main Menu                     | 4 |

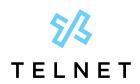

# Yealink W60P Cordless Phone

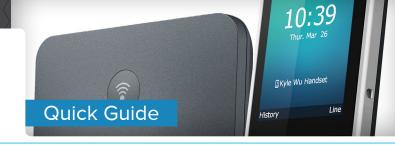

# Get to Know Your Yealink Cordless Phone

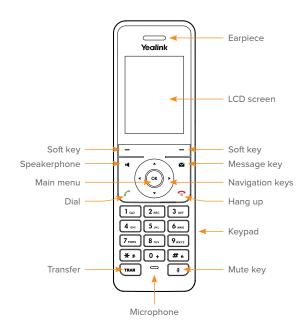

Signal strength

مo Voicemail

Battery status

Call features

✓ Missed call

Settings

Do not disturb

Call history

**c** Call forward

Power hold on/off

(i) Status

# **Calling Options**

#### **Dial Phone Numbers or Extensions**

Enter the desired number when the handset is idle.

- Local call dial the 7-digit local number
- Long distance dial the 10-digit phone number (area code + local number)
- International dial 011 + country code + city code + number
- Internal extension dial the extension

#### **Answer Calls**

- To answer a call, press the *Accept* soft key or press 🕝
- Other options are to press *Speakerphone* button  $\P$ , or press OK  $\P$
- To answer a new call while on an active call, press down arrow ▼ to navigate to new call and then press the Accept soft key (the current call will be held)

#### **Hold Calls**

- Place a call on hold by pressing the Options soft key, and then select Hold. The held party will hear music/message while holding
- To resume a held call, press the Resume soft key

#### **Transfer Calls**

#### Transfer Call to an Extension or Other Number

- During a live call, press Options, then Transfer and dial the ext/number
- 2. When you hear the ring back sound, or after you have talked with the other party, press *Transfer* and hang up

NOTE: If you press *Transfer* or hang up directly after hearing the ring back sound, the call will automatically transfer without having to announce the caller.

### Transfer Call Directly to Voicemail

- During a live call, press Options, then Transfer and dial \*55 followed by the ext/number
- 2. Press Transfer again

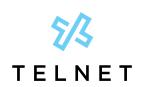

# Yealink W60P Cordless Phone

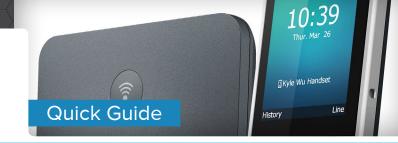

### **Conference Calling**

#### To Conduct a Conference Call

- Call the first party. After party answers, press Options, then Conference
- Dial the extension or phone for the second party and press Conf. When party answers, press Conf again; all three parties are joined together in conference

### Muting a Call

#### Do Not Disturb

- To enable do not disturb, press (ax). Select Call Features > Do Not Disturb > OK > Enabled > Save.
   The icon on the status bar indicates that DND mode is activated and any incoming calls will be directed to voicemail
- To disable do not disturb, press 

   Select Call Features

   Do Not Disturb > OK > Disabled > Save.

### **Changing Volume**

- To change call volume, press ◀ or ▶ during a call.

### **Directory**

• To access the directory, press (x) and then navigate to the directory icon. Select *Network Directory > All Contacts > OK*. Navigate to and highlight the desired contact. Press the *dial* button and (x) to call the highlighted contact

### **Group Call Park**

 While on an active call, press Options and then navigate down ▼ to Group Call Park. Press ♥ . Listen to the message which identifies the extension the call is parked on

### Unpark

 To unpark a call, dial \*88 followed by the park extension and then press the Call button or #

### **Quick Dial Guide - Easy Dialing Options**

|                                                              | On   | Off                            |
|--------------------------------------------------------------|------|--------------------------------|
| Call forward                                                 |      |                                |
| All calls                                                    | *72  | *73                            |
| All calls to voicemail                                       | *21  | #21                            |
| When no answer to voicemail                                  | *41  | #41                            |
| Not reachable (for business continuity plan-requires set up) | *94  | *95                            |
| Check not reachable status                                   | *63* |                                |
| Call return (last inbound number)                            | *69  |                                |
| Call waiting                                                 | *43  | #43                            |
| Cancel call waiting for a single call                        |      | *70                            |
| Access voicemail                                             | *86  |                                |
| Music on hold deactivation (per-call deactivation)           | *60  | (Music<br>returns<br>next call |
| Clear message waiting indicator                              | *99  |                                |
| Change number of rings before voicemail picks up             | *610 |                                |

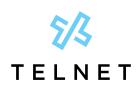

# Yealink W60P Cordless Phone

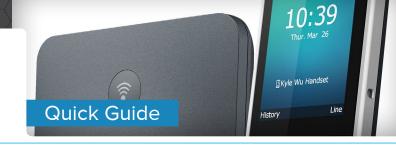

# Voicemail

## **Accessing Voicemail**

- 1. Press and hold the 1 button or dial \*86
- 2. Follow prompts to play messages, record greetings, etc.

## Voice Messaging Main Menu

| Listen to / play messages     |
|-------------------------------|
| Busy greeting menu            |
| No answer greeting menu       |
| Extended away greeting menu   |
| Compose message menu          |
| Delete all messages           |
| Message deposit settings menu |
| Voice portal main menu        |
| Repeat menu                   |
|                               |

| "Play Message" Options |                     |  |
|------------------------|---------------------|--|
| While liste            | ning to message     |  |
| 1                      | Skip back           |  |
| 2                      | Pause / resume      |  |
| 3                      | Skip forward        |  |
| 4                      | Jump to beginning   |  |
| 6                      | Jump to end         |  |
| Anytime                |                     |  |
| *                      | Return to prev menu |  |

| "Play Message" Options |                         |  |  |  |
|------------------------|-------------------------|--|--|--|
| Between messages       |                         |  |  |  |
| #                      | Save                    |  |  |  |
| 7                      | Delete                  |  |  |  |
| 2                      | Repeat                  |  |  |  |
| 5                      | Envelope info           |  |  |  |
| 6                      | Play next message       |  |  |  |
| 8                      | Callback caller         |  |  |  |
| 9                      | Additional options      |  |  |  |
|                        |                         |  |  |  |
| 1                      | Reply to message        |  |  |  |
| 2                      | Forward message         |  |  |  |
| *                      | Return to previous menu |  |  |  |
| #                      | Repeat menu             |  |  |  |